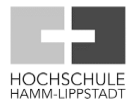

## **Handout zur Programmierung der Station 5 des Förderbands**

- 1. Kontrolle der Hardware der Station 5
	- a. Die Sensoren -50B1, -50B2 und -50B4 und der Stopper müssen passend angeordnet sein
	- b. Falls notwendig ist die Position zu ändern
- 2. Online Verbindung herstellen mit der SPS
	- a. CPU anwählen und Online verbinden drücken

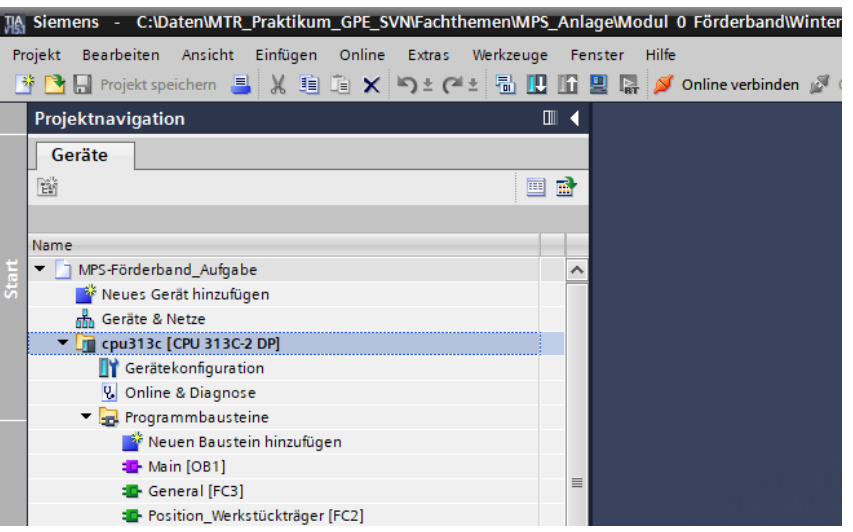

b. Einstellungen wählen, Suche starten, CPU auswählen und verbinden

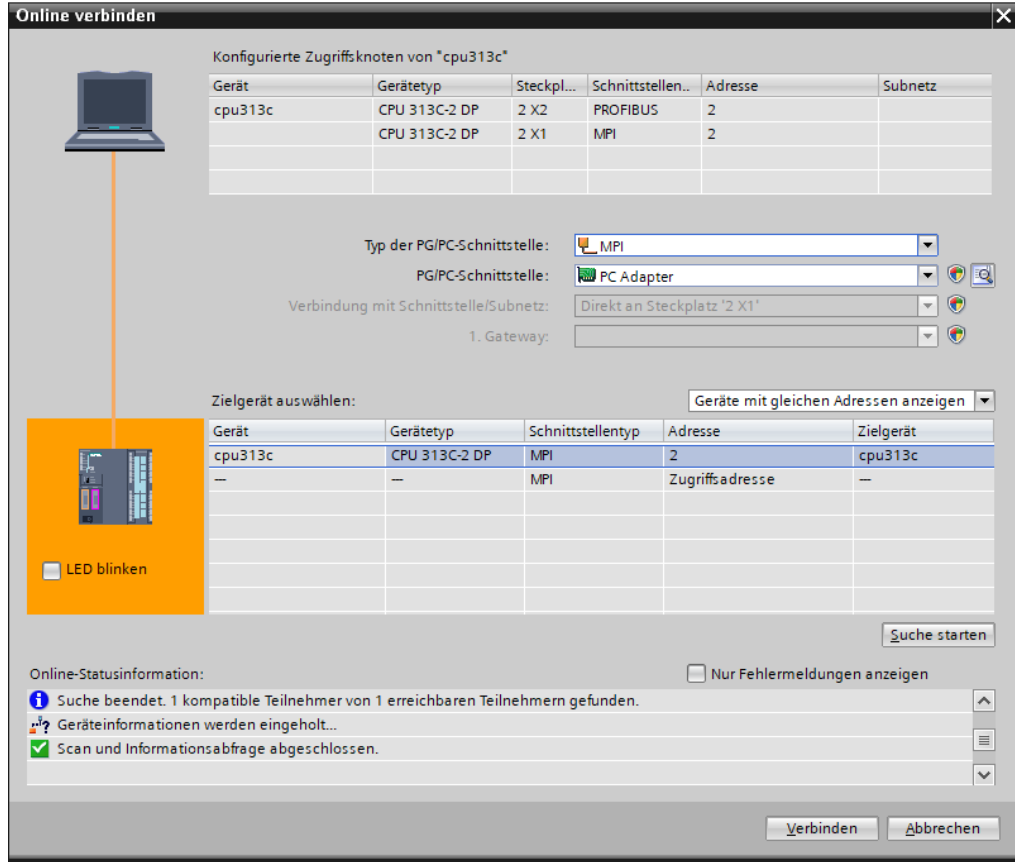

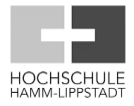

c. Übersetzen des Projekts nach Änderungen vor dem Laden

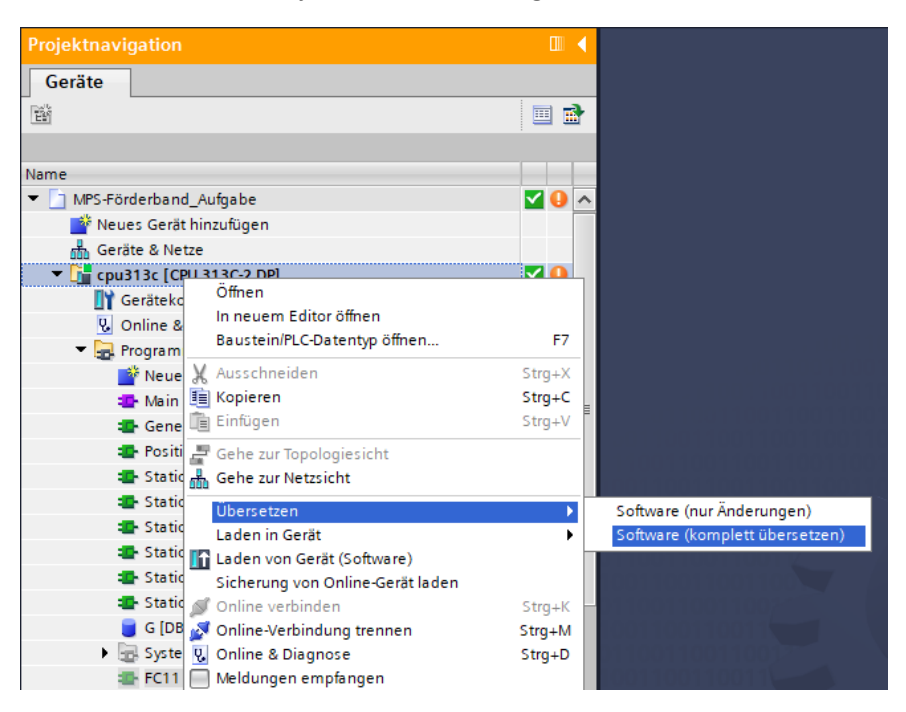

## d. Laden in Gerät

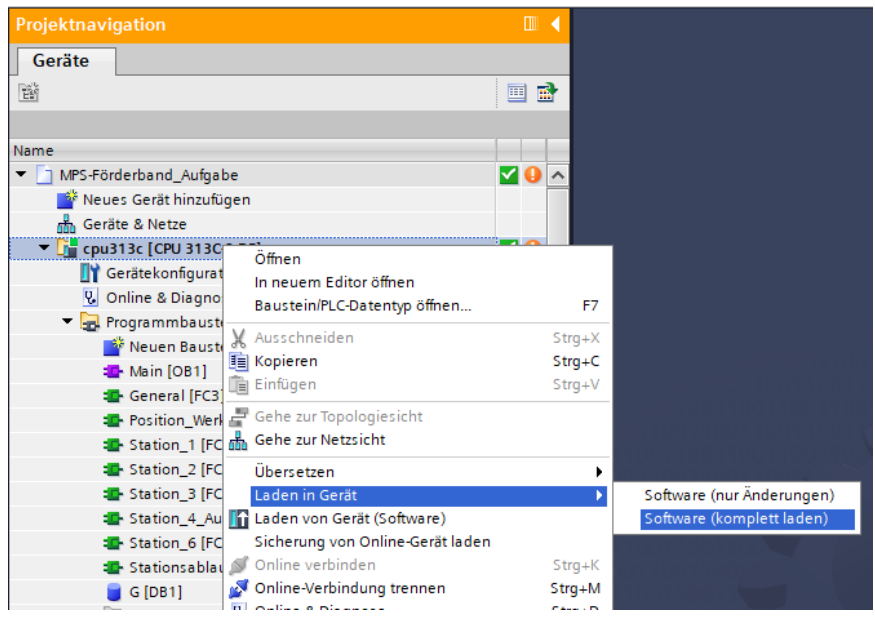

## 3. Überprüfung der Eingangssignale der Station 5

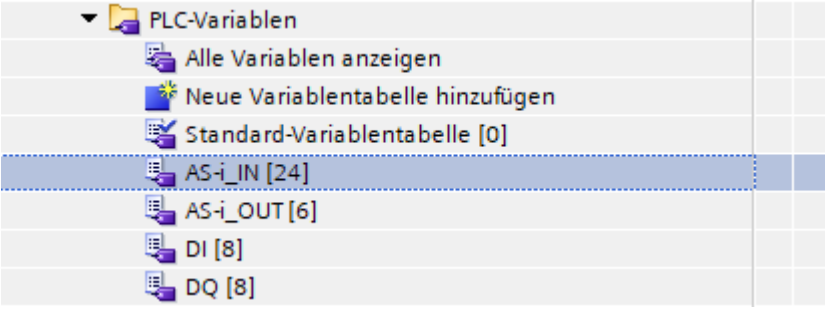

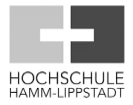

- 4. Funktion Station 5 erstellen
	- a. Über neuen Baustein hinzufügen
	- b. Auswahl Funktion
	- c. Programmiersprache FUP
	- d. Passenden Namen vergeben

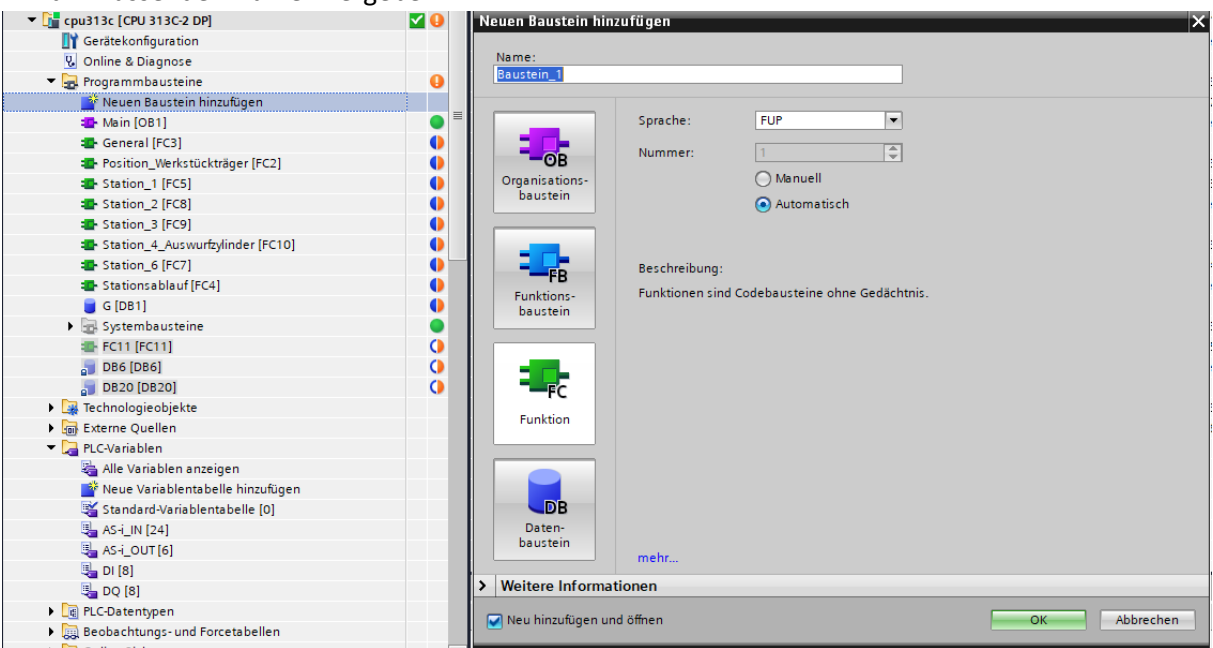

- 5. Sichergehen, dass die Funktion aufgerufen wird
	- a. Aufruf der Funktionen der Stationen erfolgt im General [FC3]
	- b. Funktionen können per Drag and Drop aufgerufen bzw. hinzugefügt werden
- 6. Datenbereich anlegen im Datenbaustein G [DB1]
	- a. Mehrere Möglichkeiten für die Umsetzung
		- i. Zeile hinzufügen, Name und Datentyp wählen

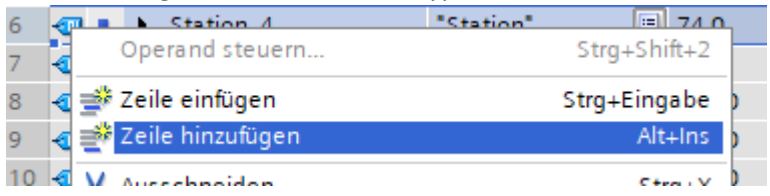

- ii. Copy and Pace einer anderen Station und umbenennen
- 7. Programmierung in der neu angelegten Funktion Station 5
	- a. Der Aufbau der Funktion soll identisch sein mit den anderen Stationen
	- b. Copy and Pace einer ganzen Station wäre mit Anpassungen möglich, soll hier aber ausdrücklich nicht erfolgen
	- c. Alle benötigten Bausteine können per Drag and Drop den Anweisungen entnommen werden

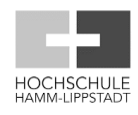

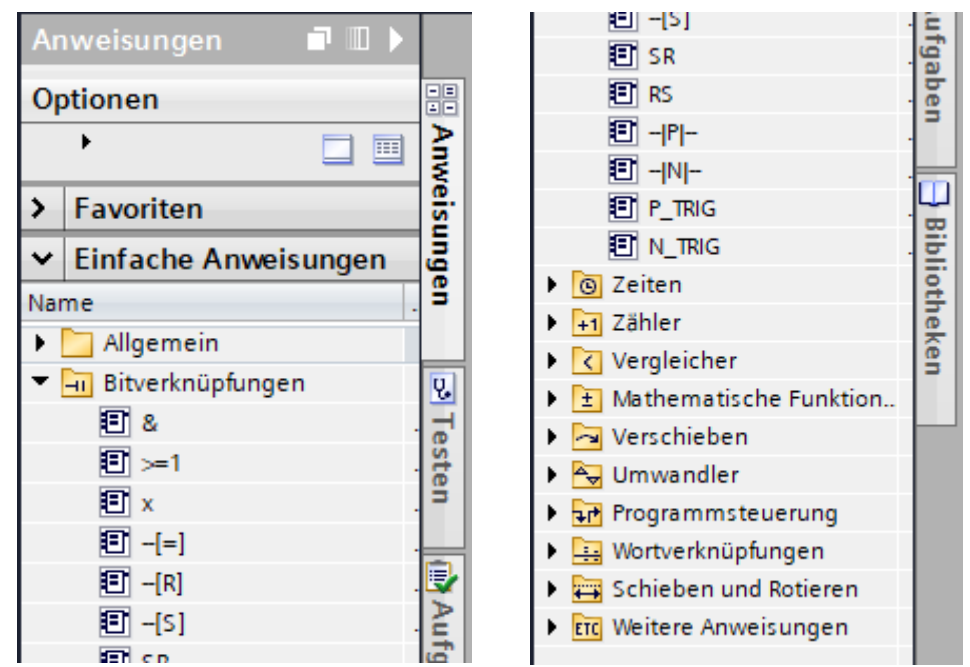

- 8. Umsetzung der gestellten Aufgabe
	- a. Stopp zur Sichtkontrolle für eine Zeit von 10 Sekunden
	- b. Beachtung der Reihenfolge (Stoppen nur wenn zuvor Bearbeitung bei Station 2)
	- c. Hierzu sind auch Änderungen in der Konfiguration der anderen Stationen notwendig
- 9. Test der eigenen Programmierung
	- a. Für die Tests wird nur ein Werkstückträger verwendet
	- b. Übersetzen
	- c. Laden in Gerät
	- d. Programm kann in Echtzeit beobachtet werden

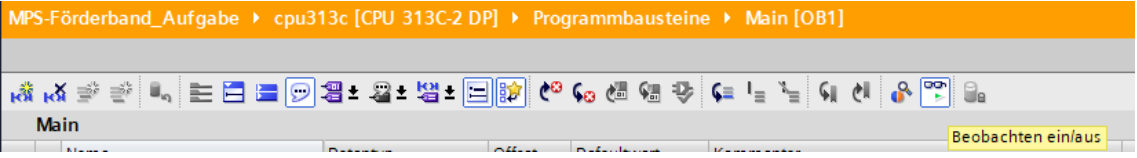